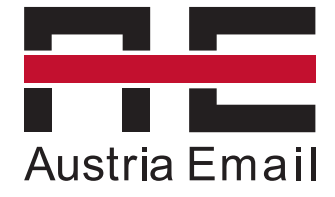

U0673636\_2149\_DE\_1 26/05/2020

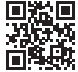

**DE**

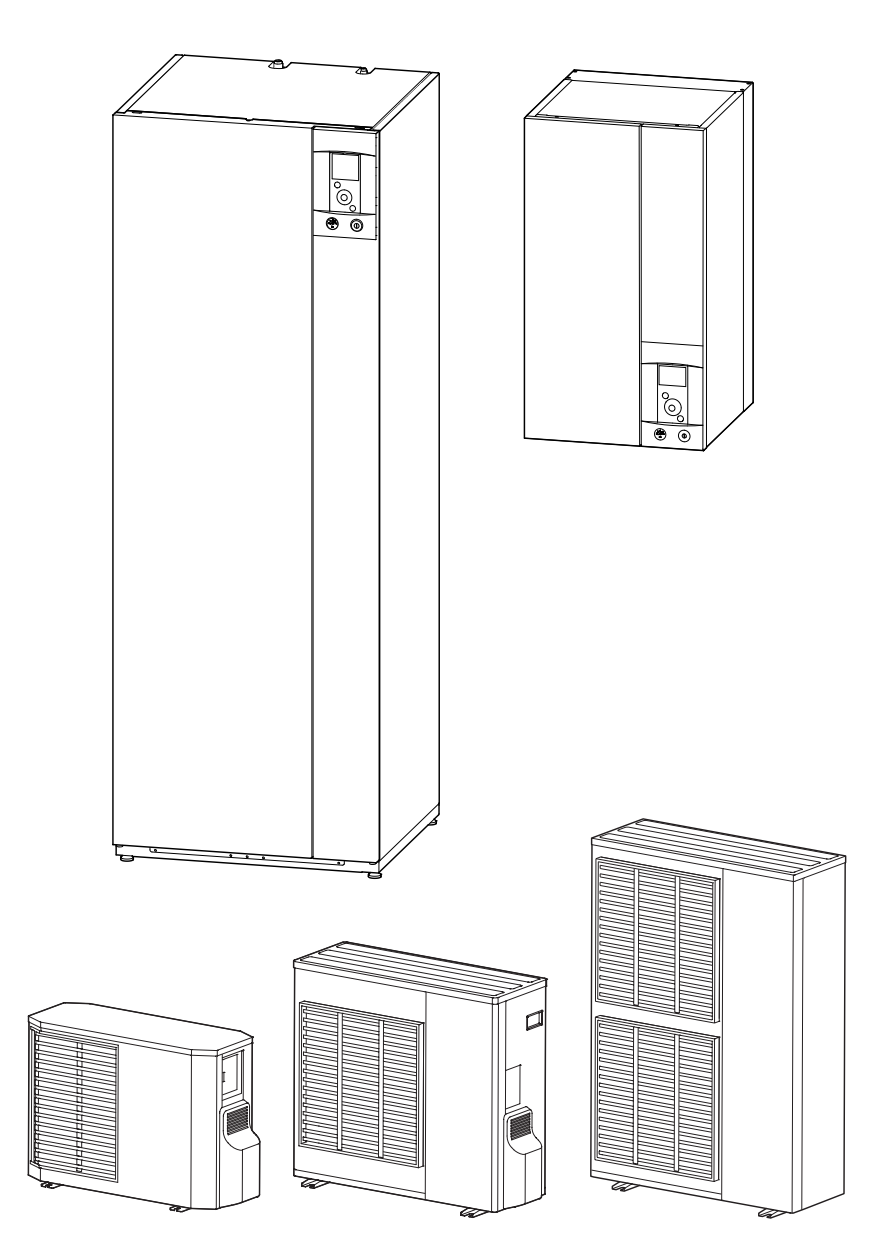

Bedienung

# **LWP AI - LWPK AI** Luft-/Wasser-Wärmepumpe, Splitausführung

Für den Fachmann und Benutzer. Vom Benutzer für spätere Einsichtnahme aufzubewahren

# **Inhaltsverzeichnis**

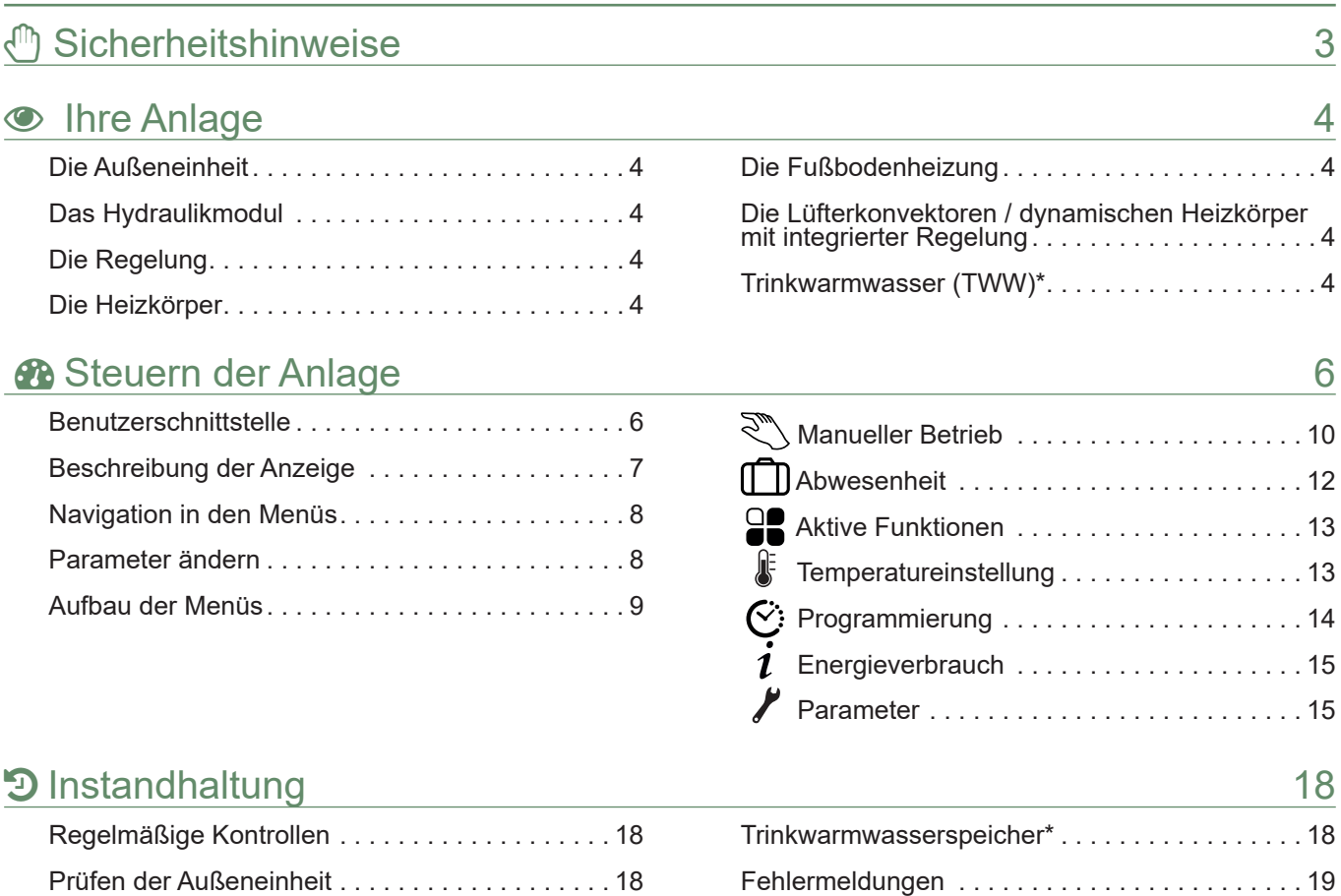

# ►Symbole und Definitionen

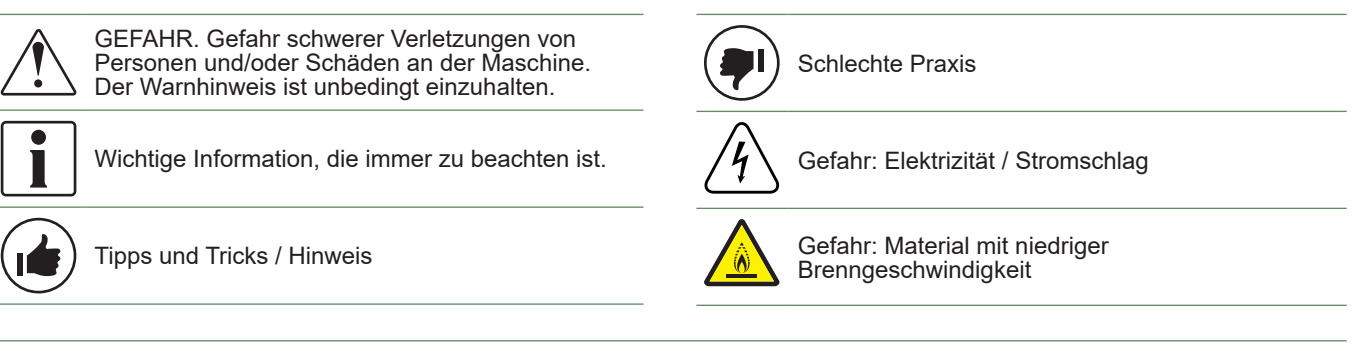

### **Halten Sie die folgenden Anweisungen bitte ein, um jede Verletzungsgefahr und einen unsachgemäßen Gebrauch des Geräts zu vermeiden.**

### **Inbetriebnahme**

Das Gerät erst unter Spannung setzen, wenn das Füllen abgeschlossen ist.

Nicht versuchen, dieses Gerät selbst zu installieren. Für die Installation dieser Wärmepumpe ist der Eingriff von qualifiziertem Personal mit Fähigkeitsnachweis erforderlich.

Die Anlage muss immer geerdet und mit einem Schutzschalter ausgestattet werden.

Die Stromversorgung nicht ändern.

Die Geräte sind nicht ex-geschützt und dürfen daher nicht in explosionsgefährdeter Umgebung installiert werden.

### **Bedienung**

Dieses Gerät darf von Kindern ab 8 Jahren sowie von Personen mit eingeschränkten physischen, sensorischen und geistigen Fähigkeiten bzw. fehlender Erfahrung oder fehlendem Wissen nur dann verwendet werden, wenn diese ordnungsgemäß beaufsichtigt werden oder wenn ihnen Anweisungen für die gefahrlose Verwendung erteilt wurden und sie sich der bestehenden Risiken bewusst sind. Kinder dürfen mit dem Gerät nicht spielen. Die Reinigung und Wartung durch den Benutzer dürfen nicht von Kindern ohne Überwachung ausgeführt werden.

Dieses Gerät ist nicht dafür bestimmt, durch Personen (einschließlich Kinder) mit eingeschränkten physischen, sensorischen oder geistigen Fähigkeiten oder mangels Erfahrung und/oder mangels Wissen benutzt zu werden, es sei denn, sie werden durch eine für ihre Sicherheit zuständige Person beaufsichtigt oder erhielten von ihr Anweisungen, wie das Gerät zu benutzen ist. Kinder sollten beaufsichtigt werden, um sicherzustellen, dass sie nicht mit dem Gerät spielen.

Kinder keine Fremdkörper in das Schutzgitter der Schraube stecken lassen; keine Kinder auf das Dach der Außeneinheit klettern lassen. Die Rippen des Luftwärmetauschers sind extrem dünn und können Schnittverletzungen verursachen.

Die Luftzirkulation durch den Verdampfer und am Ventilatorausgang darf durch nichts behindert werden.

Die Außeneinheit darf nur im Freien installiert werden. Wenn ein Unterstand erforderlich ist, muss er große Öffnungen auf allen 4 Seiten besitzen und die notwendigen Installationsfreiräume bieten (mit Ihrem Installateur abklären).

Nicht auf das Dach der Außeneinheit klettern.

Der Raum, in dem das Gerät in Betrieb ist, muss gut belüftet werden, um jeden Sauerstoffmangel bei einem Kältemittelgasleck zu vermeiden.

Da Ihr Raum den Sicherheitsnormen entsprechen muss, dürfen Sie keine Änderungen vornehmen, die nicht vom Installateur genehmigt wurden (Belüftung, Rauchableitung, Öffnung usw.).

Keine Wärmequelle unter die Fernbedienung stellen.

Um Erstickungsgefahren zu vermeiden, Plastiktüten oder die Plastikfolie der Verpackungsmaterialien von Kindern fernhalten.

### **Wartung**

Nicht versuchen, das Gerät selbst zu reparieren.

Wenn ein Stromversorgungskabel beschädigt ist, muss es von qualifizierten Personen ersetzt werden, um jede Gefahr zu vermeiden.

Dieses Gerät enthält keine Teile, die der Benutzer selbst reparieren kann. Demontieren Sie die Verkleidungen und Abdeckungen nicht, im Gerät liegen gefährliche Spannungen an.

Das bloße Ausschalten des Stroms reicht nicht, um Sie vor Elektroschock zu schützen (Kondensatoren).

Öffnen Sie die Außeneinheit oder das Hydraulikmodul während des Betriebs nicht.

Schalten Sie bei anormalen Geräuschen, Gerüchen oder Rauch aus dem Gerät die Stromversorgung ab und wenden Sie sich an Ihren Installateur.

Vor einer eventuellen Reinigung den Strom des Geräts abschalten.

Verwenden Sie keine scharfen Reinigungs- oder Lösemittel zum Reinigen der Verkleidungen und Abdeckungen.

Verwenden Sie keinen Hochdruckreiniger zum Reinigen der Außeneinheit. Sie können den Luftwärmetauscher beschädigen und Wasser kann in die elektrischen Schaltungen eindringen.

**Ihre Anlage** 

### ► Die Außeneinheit

Die Außeneinheit, die sich, wie ihr Name andeutet, außerhalb Ihrer Wohnung befindet, nimmt aus der Luft Energie auf.

Diese Einheit wurde von Ihrem Installateur an einer Stelle angeordnet, die ihrem Betrieb förderlich ist.

Die Luftzirkulation durch den Verdampfer und am Ventilatorausgang darf durch nichts behindert werden.

Das in der Luft enthaltene Wasser kann kondensieren und aus der Außeneinheit fließen. Die Außeneinheit kann ein bedeutendes Wasservolumen (Kondensate) produzieren.

Bei Kälte gefriert dieses Wasser bei Kontakt mit dem Wärmetauscher und muss regelmäßig durch Entfrostungszyklen beseitigt werden. Dieser Entfrostungszyklus wird von der Regelung automatisch verwaltet und kann zu einer ganz und gar normalen Abgabe von Dampf führen.

## ► Das Hydraulikmodul

Das Hydraulikmodul, das sich in Ihrem Heizraum, Vorratskeller oder einer Garage befindet, überträgt diese Energie auf den Heizkreislauf und das Trinkwarmwasser\*.

Das Hydraulikmodul enthält die Regelung des Geräts, die den Wärmekomfort und die Warmwasserproduktion verwaltet.

Das Hydraulikmodul ist mit einer Elektrozusatzheizung\* oder einem eingebundenen Heizkessel\* ausgestattet, um die nötige Wärmeergänzung während der kältesten Jahreszeit zu liefern.

## ► Die Regelung

Ihr Installateur hat Ihre Anlage sorgfältig eingestellt. Ändern Sie die Einstellparameter nicht ohne seine Zustimmung. Im Zweifelsfall sollten Sie sich an ihn wenden.

Die Regelung Ihres Heizsystems erfolgt in Abhängigkeit von der Außentemperatur (Heizkurve).

Der Außenfühler erfasst die Außentemperatur.

Die Montage eines Raumtemperaturfühlers (optional) verbessert die Feinfühligkeit der Regelung (der Einfluss der Raumtemperatur wird bei der Regelung berücksichtigt).

## ► Die Heizkörper

Um eine ordnungsgemäße Funktion der Regelung zu gewährleisten, ist es notwendig, dass sich im Raum, in dem der Raumtemperaturfühler installiert ist, keine Thermostatventile befinden. Wenn ja, müssen sie maximal geöffnet werden.

### ► Die Fußbodenheizung

Eine neue Fußbodenheizung darf nur allmählich in Betrieb genommen werden, um Rissbildungsprobleme zu vermeiden. Prüfen Sie mit Ihrem Installateur, ob diese allmähliche Inbetriebnahme erfolgt ist, bevor Sie die Fußbodenheizung nach Belieben verwenden.

Die große Trägheit der Fußbodenheizung verhindert plötzliche Temperaturabweichungen. Diese Trägheit bedingt jedoch eine Reaktionszeit von mehreren Stunden (ca. 6 Stunden).

Jede Einstellung muss langsam erfolgen, so dass die Anlage Zeit hat, zu reagieren. Plötzliche oder übertriebene Einstellungen führen immer zu starken Temperaturschwankungen im Laufe des Tages.

Sie sollten daher eine Fußbodenheizung auch nicht zurückschalten oder ganz ausschalten, wenn Sie nur kurz abwesend sind. Das Aufwärmen dauert nämlich relativ lang (etwa 6 Stunden).

### ► Die Lüfterkonvektoren / dynamischen Heizkörper mit integrierter Regelung

Den Raumtemperturfühler nicht in der entsprechenden Zone einsetzen.

### ► Trinkwarmwasser (TWW)\*

Wenn die Warmwasserproduktion aktiviert wird, passt sich die Wärmepumpe zuerst und vorrangig an diese Anfrage an.

Während der Warmwasserproduktion erfolgt keine Heizungsproduktion.

Die Trinkwarmwasserproduktion (TWW) erfolgt durch die Wärmepumpe und wird bei Bedarf durch die elektrische Zusatzheizung ergänzt.

Um eine TWW-Solltemperatur von über 45°C sicherzustellen, muss die elektrische Zusatzheizung oder der Heizkessel betriebsbereit gehalten werden (Kesselzuschlag-Bausatz)\*.

Der Zusatzheizstab ermöglicht den ordnungsgemäßen Ablauf der Legionellen-Schutzzyklen.

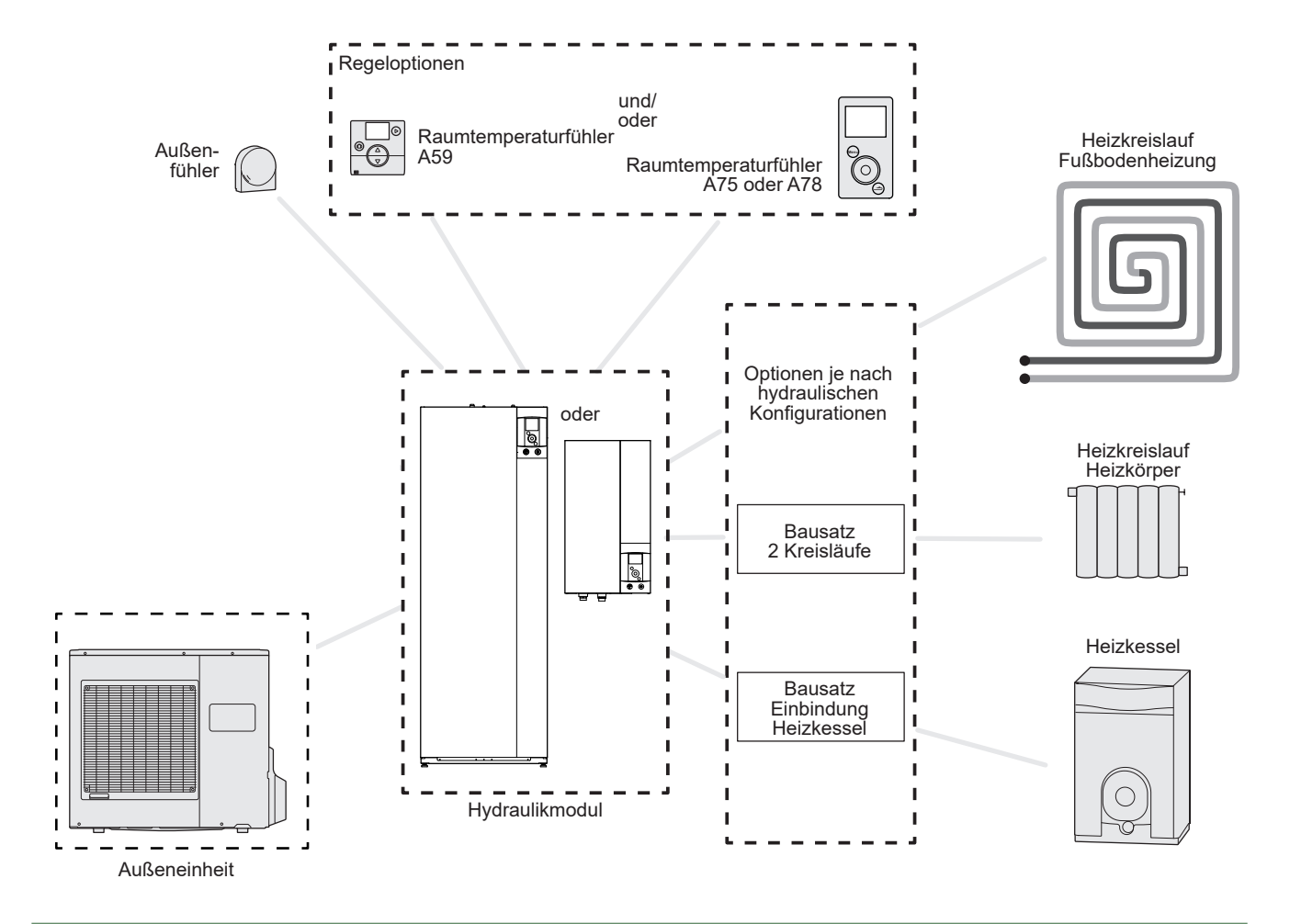

*Abb. 1 - Übersicht über die Konfiguration einer kompletten Anlage* \* je nach Konfiguration / Option

# **33** Steuern der Anlage

► Benutzerschnittstelle

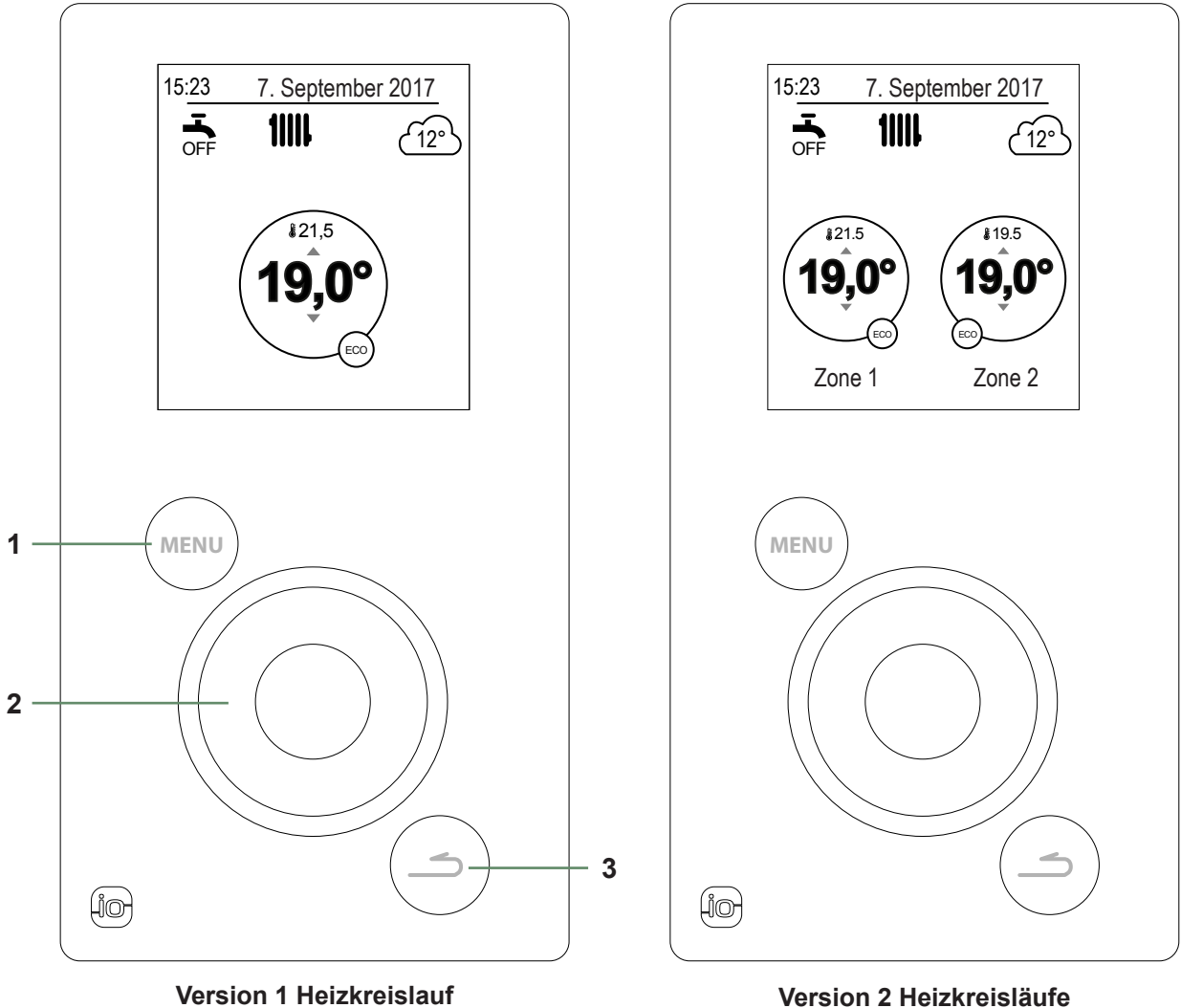

**+ Trinkwarmwasser (TWW)\***

**Version 2 Heizkreisläufe + Trinkwarmwasser (TWW)\***

| Nr. | <b>Beschreibung</b>                                               |
|-----|-------------------------------------------------------------------|
|     | Menü-Zugriffstaste                                                |
|     | Navigationsrad (am Rad drehen), Bestätigung (auf das Rad drücken) |
|     | Zurück-Taste                                                      |

# ► Beschreibung der Anzeige

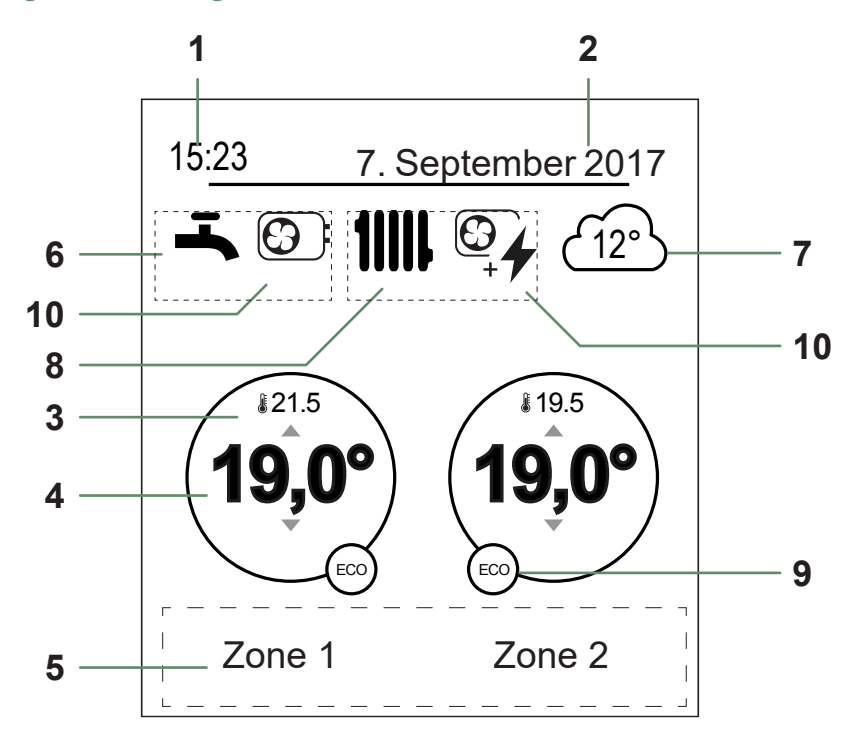

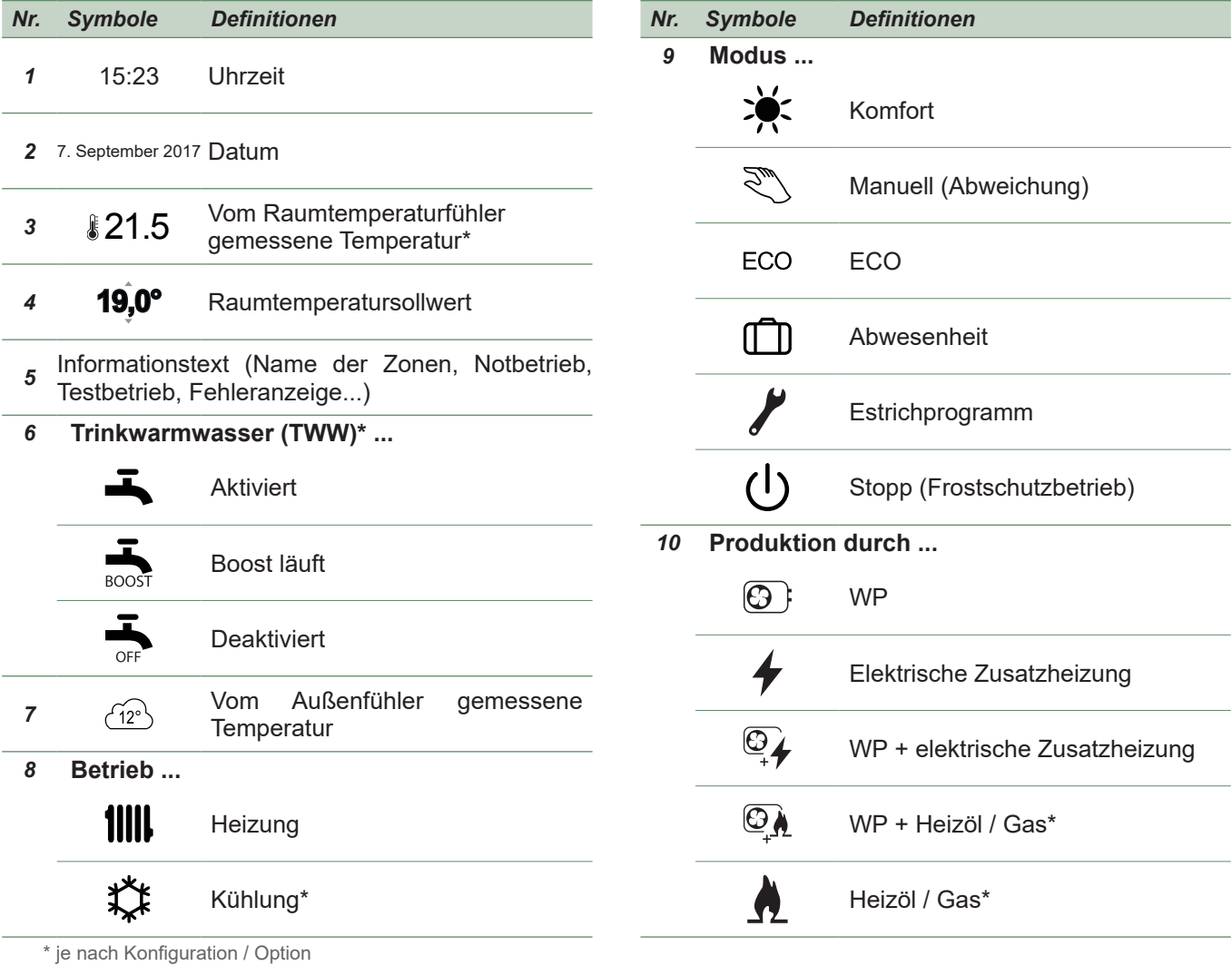

# ▶ Navigation in den Menüs

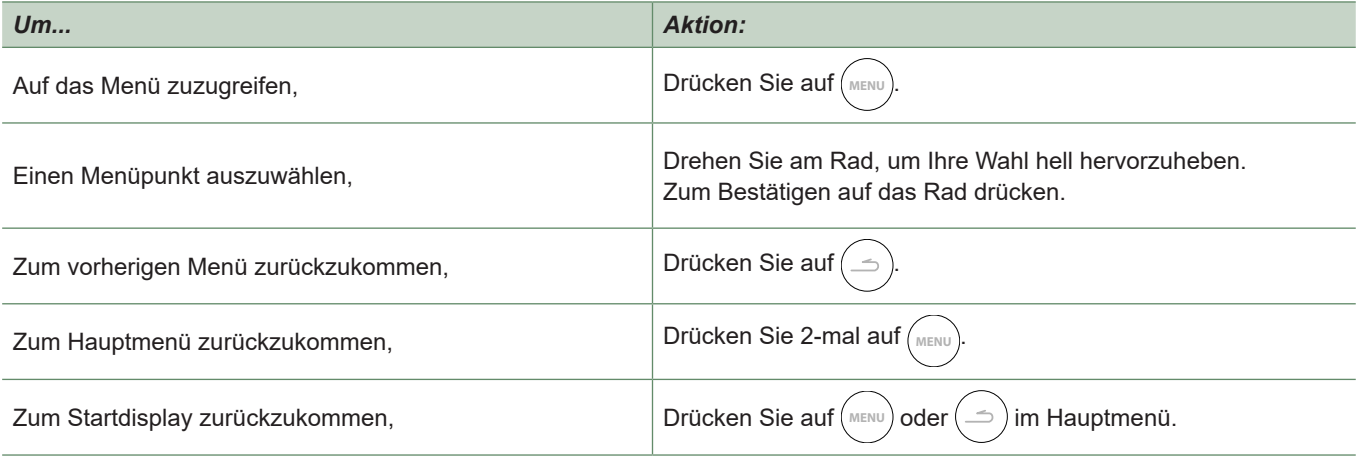

**Anmerkung:** *Es kann sein, dass bestimmte Einstellungen (oder Menüs) nicht erscheinen. Dies hängt von der Konfiguration ab (je nach Option).*

## ► Parameter ändern

- Drehen Sie am Rad, um die zu ändernde Einstellung hell hervorzuheben.
- Zum Aktivieren der Änderung auf das Rad drücken.
- Drehen Sie am Rad, um die Einstellung zu ändern.
- Zum Bestätigen Ihrer Wahl auf das Rad drücken.

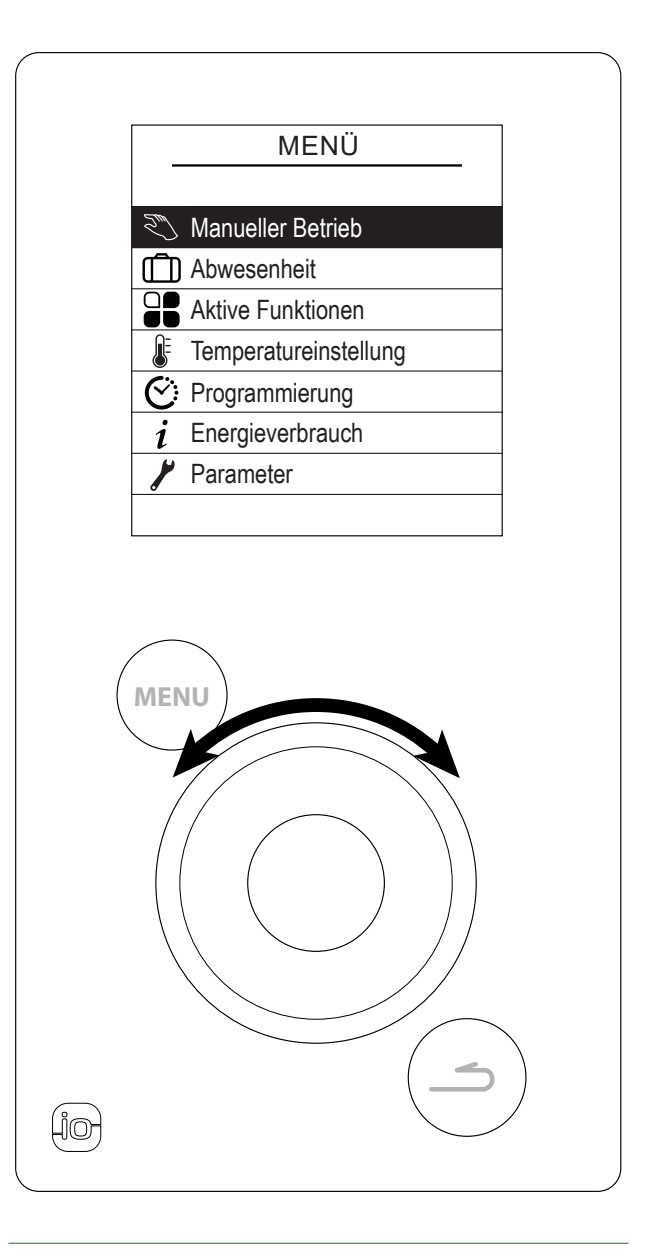

*Abb. 2 - Navigation*

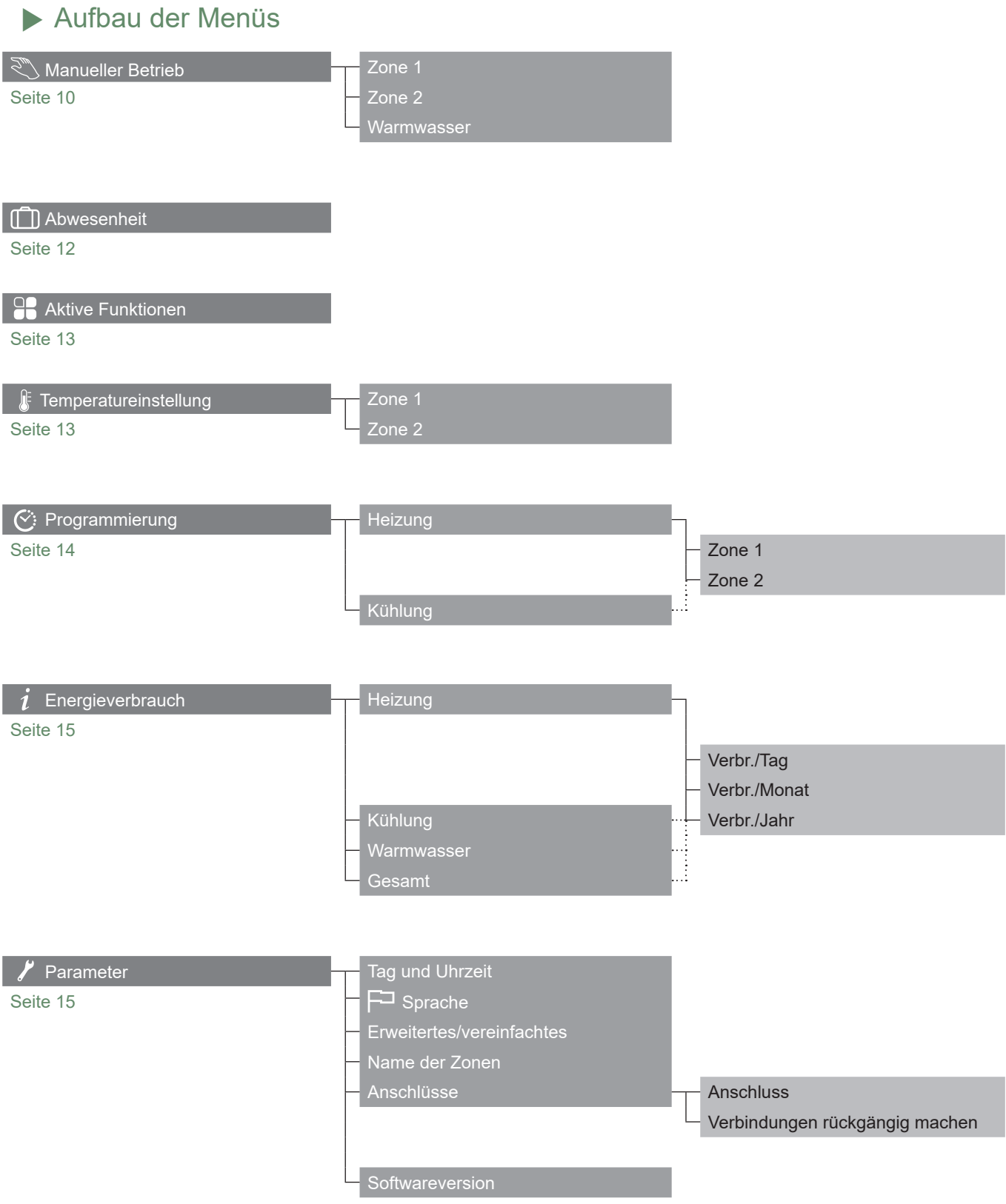

# ► Manueller Betrieb

### ▼ Ausnahme vom Zeitprogramm

Wenn ein Zeitprogramm aktiv ist (erweitertes Menü) kann mithilfe einer Ausnahme die Betriebsweise des Geräts (*"Heizung" oder "Kühlung"*) über einen bestimmten Zeitraum bis zum Erreichen der gewünschten Temperatur erzwungen werden.

#### **■ Vom Startdisplay ausgehend**

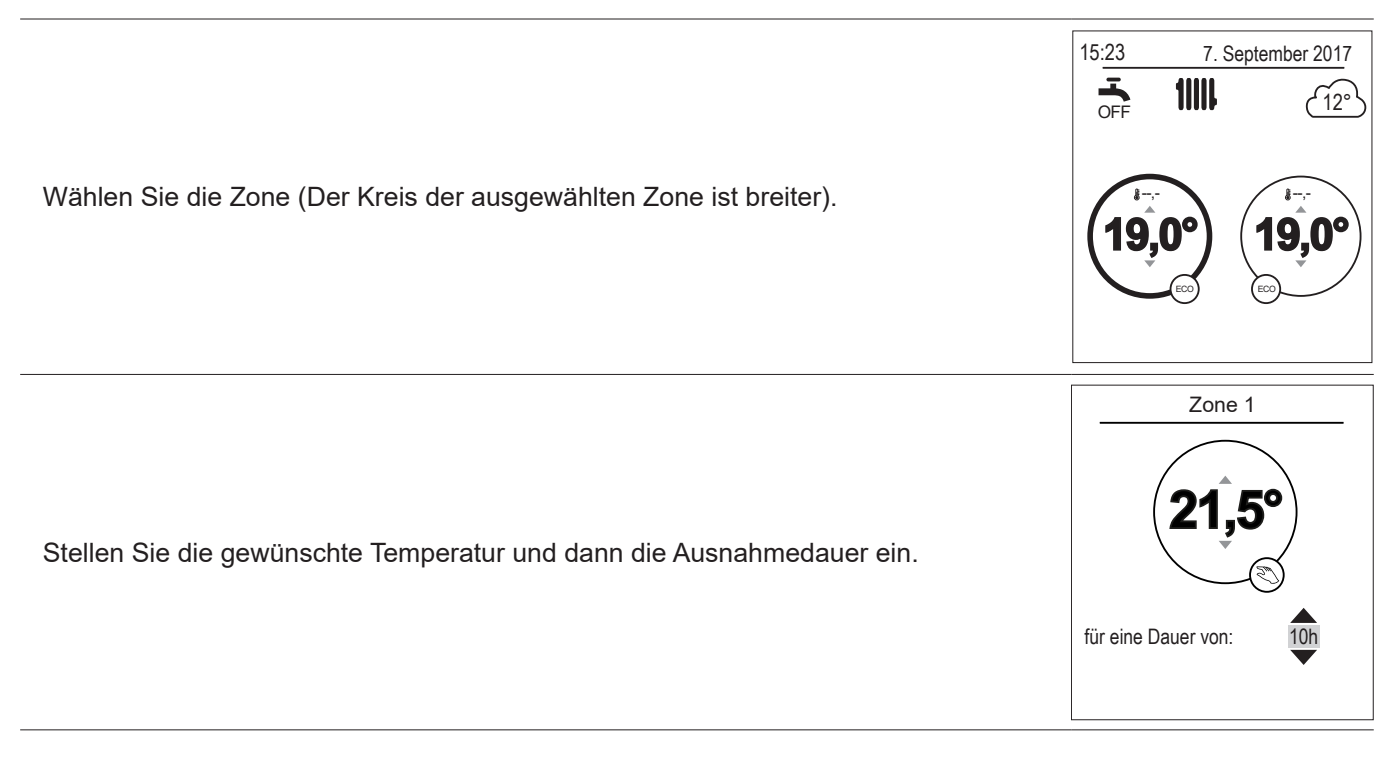

#### **■ Vom Menü ausgehend**

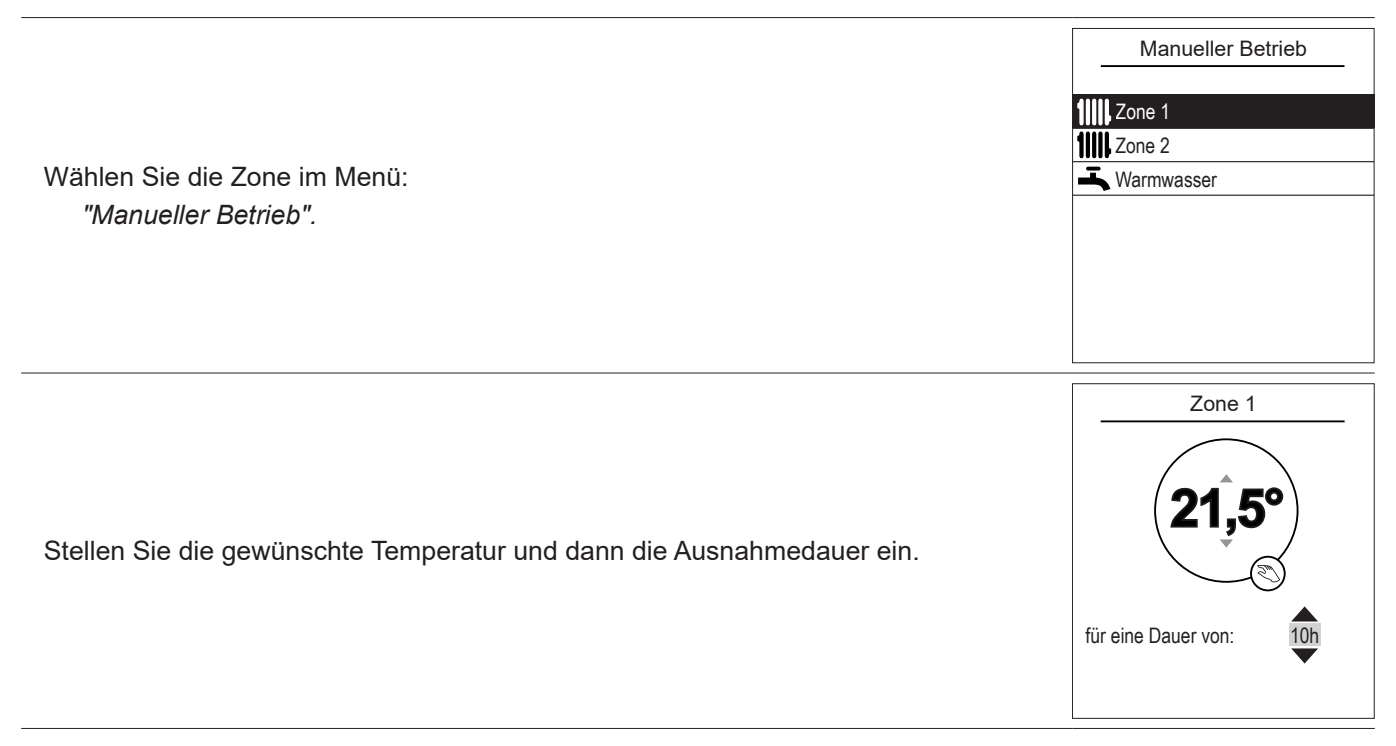

### ▼ Ausnahme vom Zeitprogramm widerrufen

#### **■ Ausnahme mit 1 Heizzone widerrufen**

Wählen Sie auf dem Startdisplay: *"Aktion abbrechen".*

### 15:23 7. September 2017 OFF  $1111$   $\odot$   $\ddot{}$  $\widetilde{12}$ ° --,- **24,0°** für eine Dauer von: 9h:55m Aktion abbrechen

**21,5°**

für eine Dauer von: 10h Aktion wird ausgeführt

Aktion abbrechen

Zone 1

#### **■ Ausnahme mit 2 Heizzonen widerrufen**

Wählen Sie die Zone im Menü: *"Manueller Betrieb".* Zum Widerrufen der Ausnahme auf das Rad drücken.

### ▼ Erzwungene Trinkwarmwasserproduktion (Boost)

Der Trinkwarmwasser-Boost setzt die Heizung des Warmwasserspeichers bis zum Erreichen der Komforttemperatur in Betrieb.

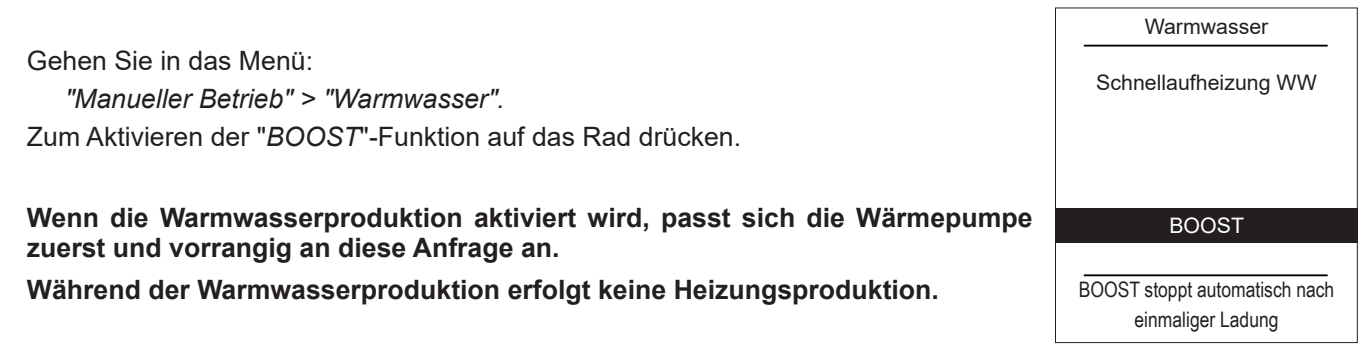

# ► Abwesenheit

Bei längerer Abwesenheit kann ein Zeitraum festgelegt werden, innerhalb dessen die Heizung mit verringerter Temperatur läuft (Frostschutz) und die TWW-Produktion ausgeschaltet ist.

### ▼ Programmierung einer Abwesenheitsperiode

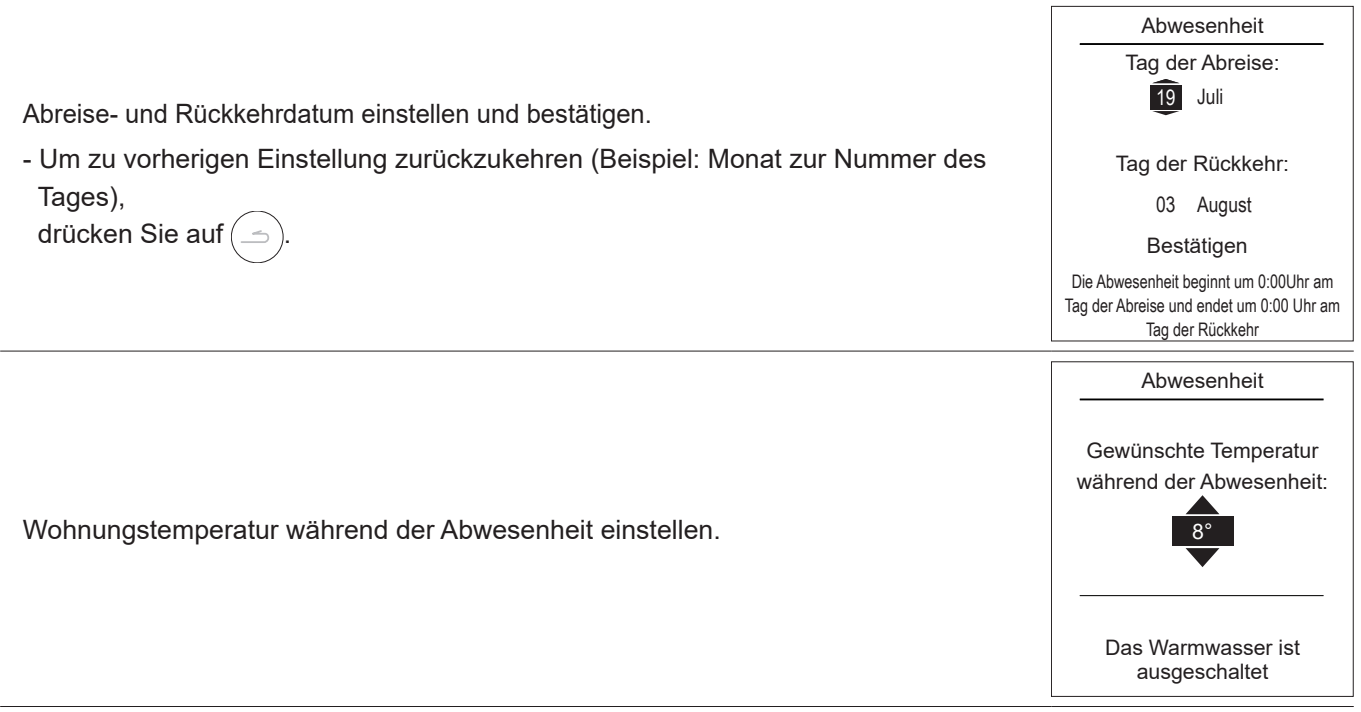

▼ Einsicht, Änderung und Widerrufen der nächsten Abwesenheitsperiode

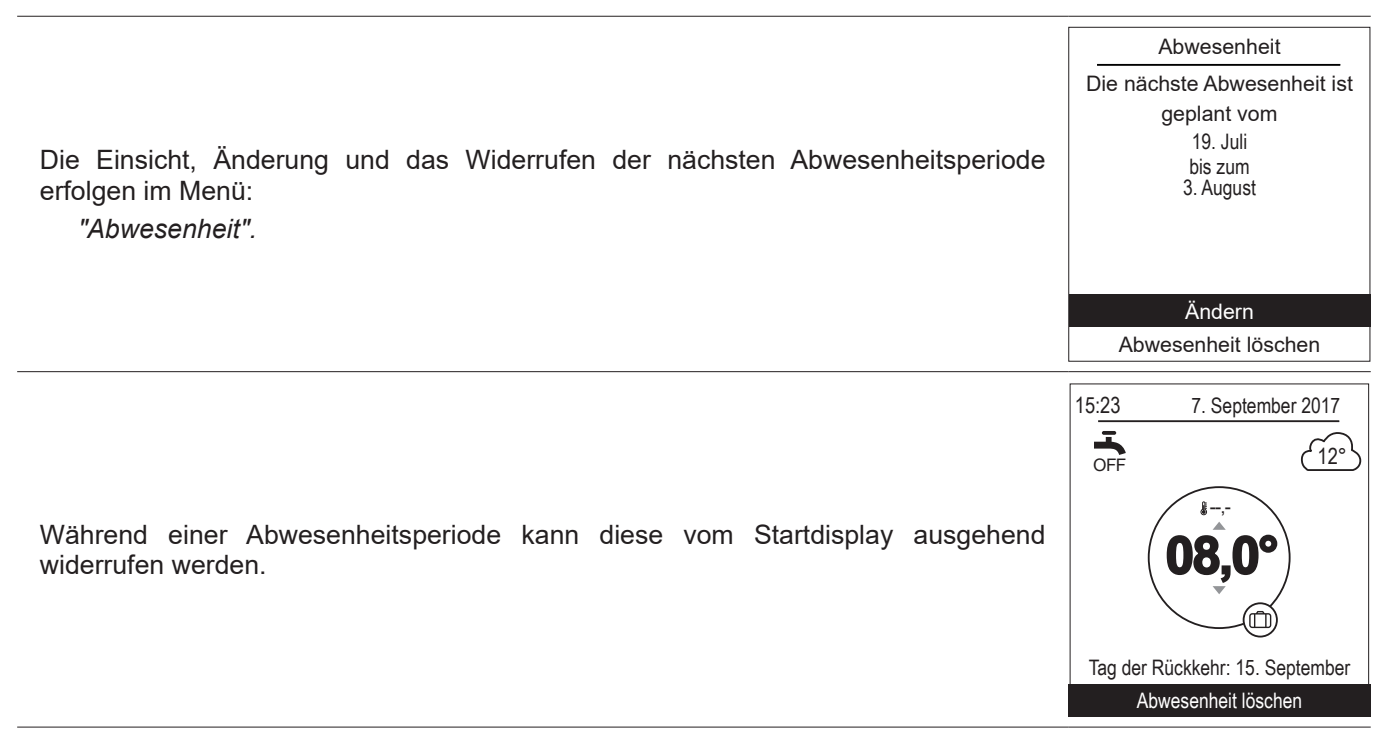

# ► Aktive Funktionen

Die Seite *"Aktive Funktionen"* enthält Informationen über die aktivierten Betriebsarten und ermöglicht, deren Status zu ändern.

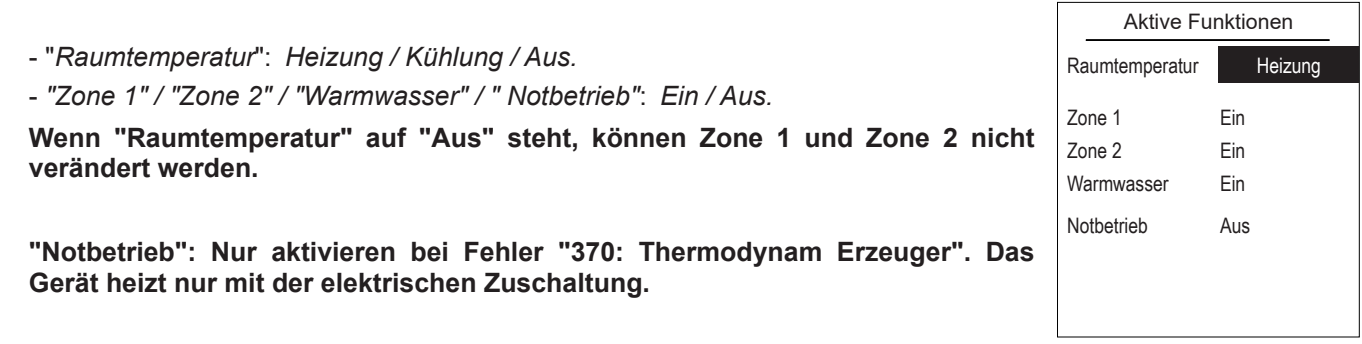

# ► Temperatureinstellung

Die Seite *"Temperatureinstellung*" ermöglicht das Einstellen von Solltemperaturen für Komfort- und ECO-Zeiträume (Heizung und Kühlung). Die Einstellungen sind für jede Zone einzeln vorzunehmen.

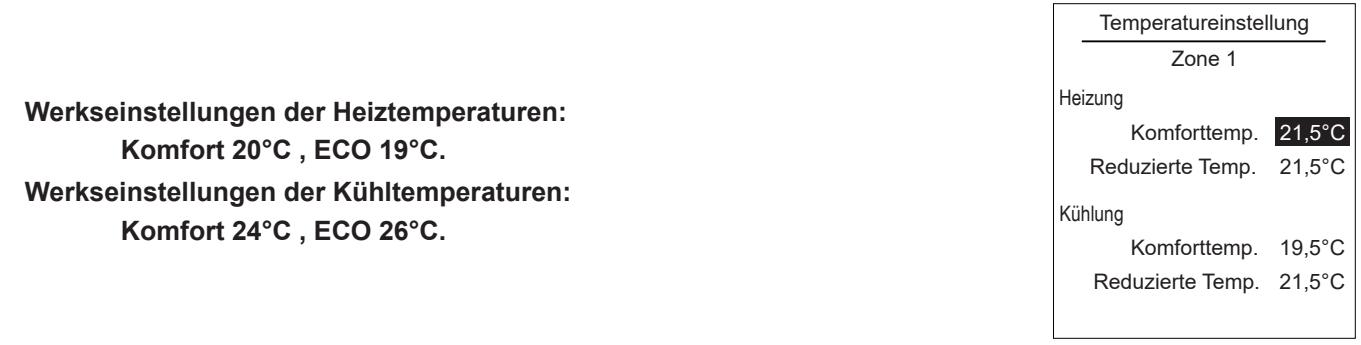

# ► Programmierung

Mithilfe einer Stundenprogrammierung können automatische Funktionszeiträume festgelegt werden (Komfort  $\leftrightarrow$  ECO). Jeder Wochentag kann separat programmiert werden.

- ▼ Erstellung einer Stundenprogrammierung
- **1** Wählen Sie *"Heizung" oder "Kühlung"* sowie die betroffene Zone im Menü: *"Programmierung" > "Heizung" / "Kühlung" > "Zone 1" / "Zone 2".*
- **2** Tag auswählen.
- **3** Anfangs- und Enduhrzeit der Komfortperioden auswählen.

### **Sollten 2 oder 3 Komfortperioden nicht benötigt werden, klicken Sie auf "---".**

- Um zu vorherigen Einstellung zurückzukehren (Beispiel: vom Ende der 1. Heizperiode zum Beginn der 1. Heizperiode), drücken Sie auf  $\Box$ 

### **• Zum Kopieren der Stundenprogrammierung auf andere Tage:**

- **4** Wählen Sie "*Bestätigen und kopieren*".
- **5** Stellen Sie bei den betroffenen Tagen "*Ja*" ein und wählen Sie "*Beenden*".
- **Wählen Sie ansonsten** *"Bestätigen"***.**

### **Werkseinstellungen der Heiz- und Kühlstundenprogrammierung: 6.00 - 22.00 Uhr.**

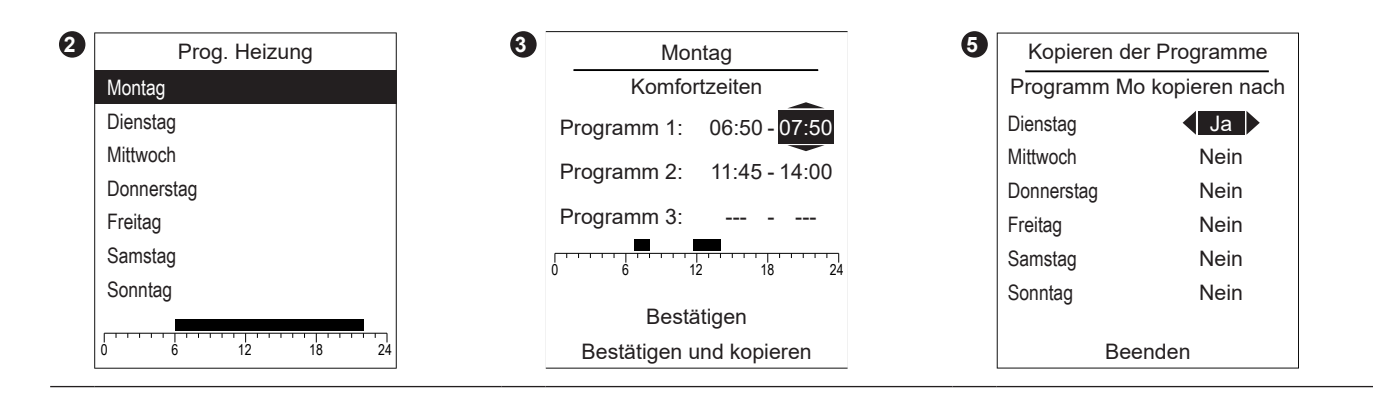

### ▼ Löschen einer Komfortperiode

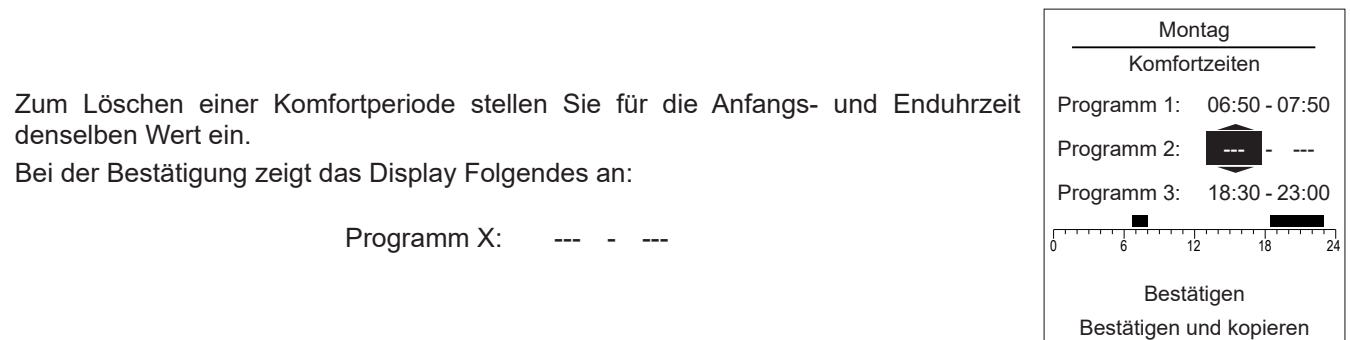

Die Verbrauchsanzeige steht für die einzelnen Nutzungsarten zur Verfügung:

- Heizung (Zone 1 und Zone 2).
- Kühlung.
- Trinkwarmwasser (TWW).
- Gesamt (Heizung + Kühlung + Warmwasser).

Diese Informationen stehen wie folgt zur Verfügung:

- für die 8 letzten Tagen: Tagesverbrauch (h = heute, T-1 = gestern...).
- für die 12 letzten Tage: Monatsverbrauch (Anfangsbuchstabe des Monats, z. B. J  $=$  Januar...).
- für die 10 letzten Jahre: Jahresverbrauch (2 letzte Ziffern, z. B. 16 = 2016).

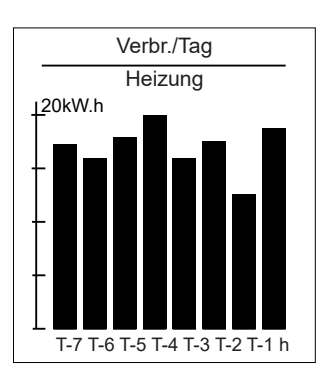

Beispiel für den Tagesverbrauch der Heizung.

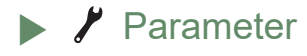

▼ Sprache

▼ Datum und Uhrzeit

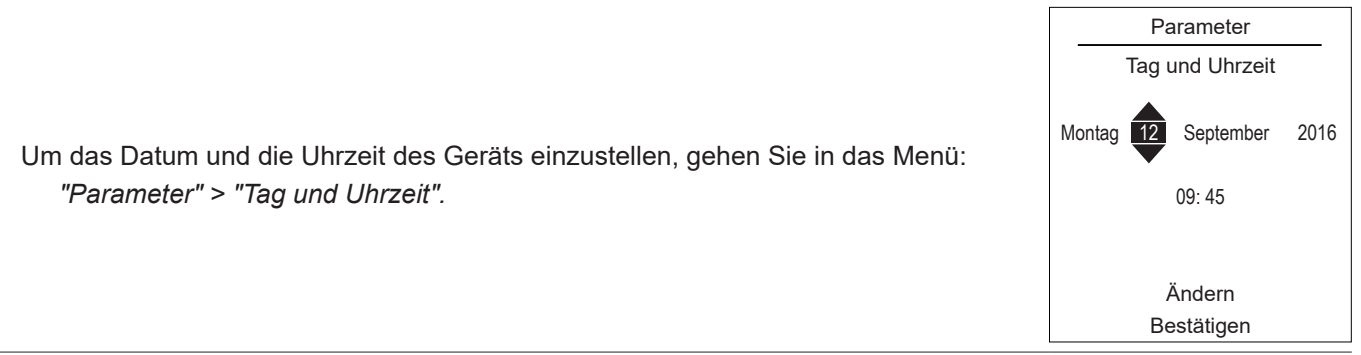

Um die Sprache des Geräts einzustellen, gehen Sie in das Menü: *"Parameter" > "Sprache".* Parameter Sprache Deutsch

### ▼ Erweitertes / vereinfachtes

Es stehen zwei Menüanzeige- und Gerätebetriebsarten zur Verfügung:

### - **Erweitertes Menü**:

- Das Gerät folgt der Stundenprogrammierung gemäß Absatz Seite 14.

### - **Vereinfachtes Menü\***:

- Das Gerät funktioniert mit einer gleich bleibenden, vom Nutzer direkt eingestellten Temperatur.
- Auf bestimmte Funktionen kann nicht mehr zugegriffen werden.
- **\*** Die Wahl des "*Vereinfachten Menüs*" ist nicht kompatibel mit der Anwendung Cozytouch.

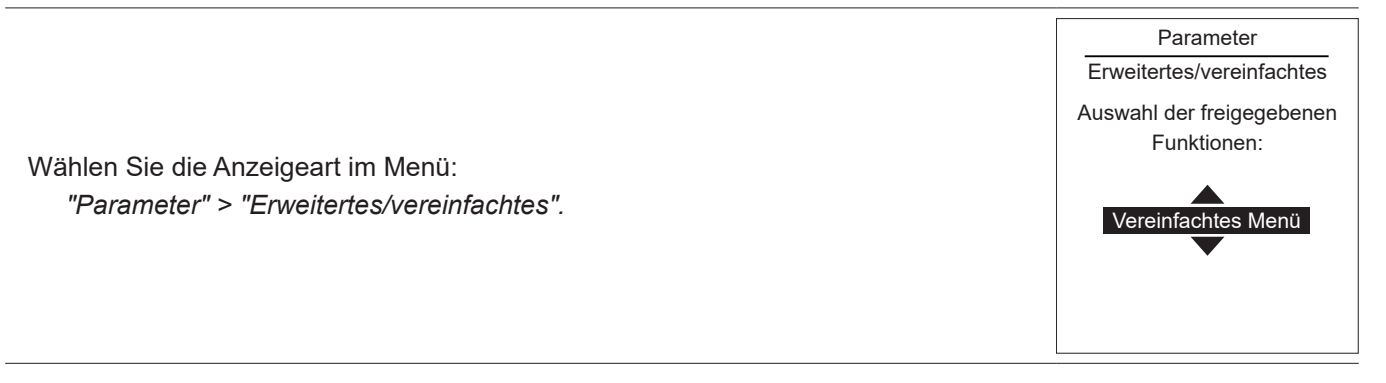

### **■ Temperatureinstellung im vereinfachten Menü**

### **1 Zone**

**1** - Drehen Sie am Rad, um die Temperatur **direkt** einzustellen.

### **2 Zonen**

- **2** Wählen Sie die Zone. Bestätigen Sie.
	- Stellen Sie die Temperatur mithilfe des Rads ein. Bestätigen Sie.

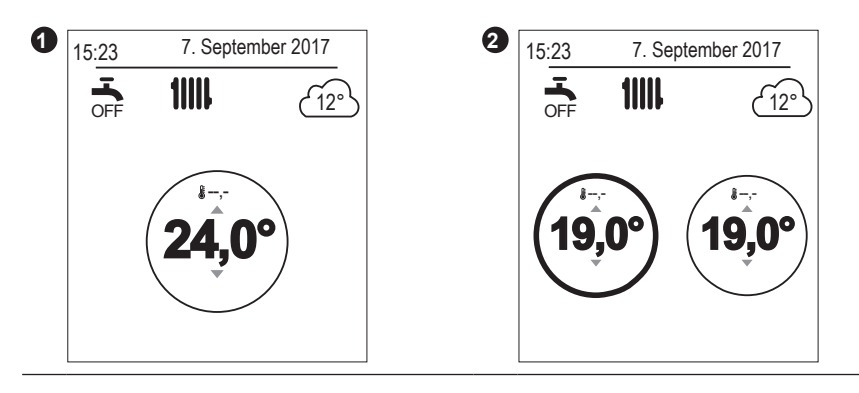

### ▼ Name der Zonen

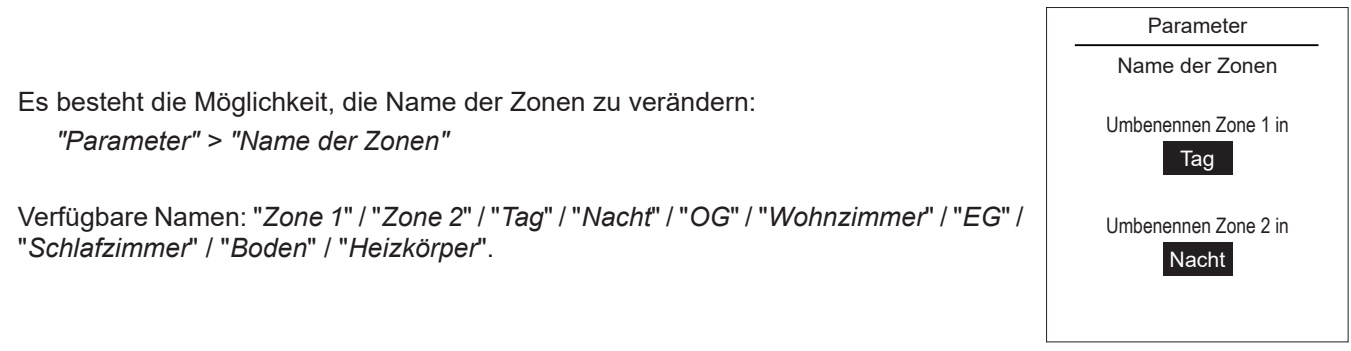

### **■ Anschluss eines Raumtemperaturfühlers:**

Zum Anschließen eines Raumtemperaturfühlers, gehen Sie in das Menü: *"Parameter" > "Anschlüsse" > "Anschluss".* Das Gerät geht 10 Minuten lang in Wartestellung einer Verbindung. **Beachten Sie die Montageanweisung des Raumtemperaturfühlers. Das Menü "***Anschluss***" ist nicht mehr zugänglich, wenn bereits ein Fühler angeschlossen wurde.** Anschluss Abbrechen Parameter Anschlüsse

#### **■ Verbindungen rückgängig machen**

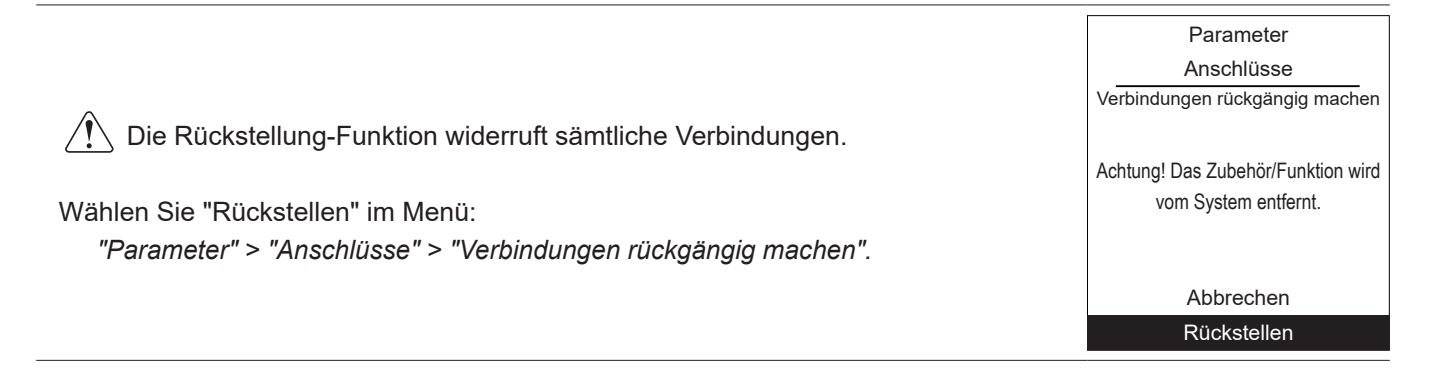

### ▼ Softwareversion

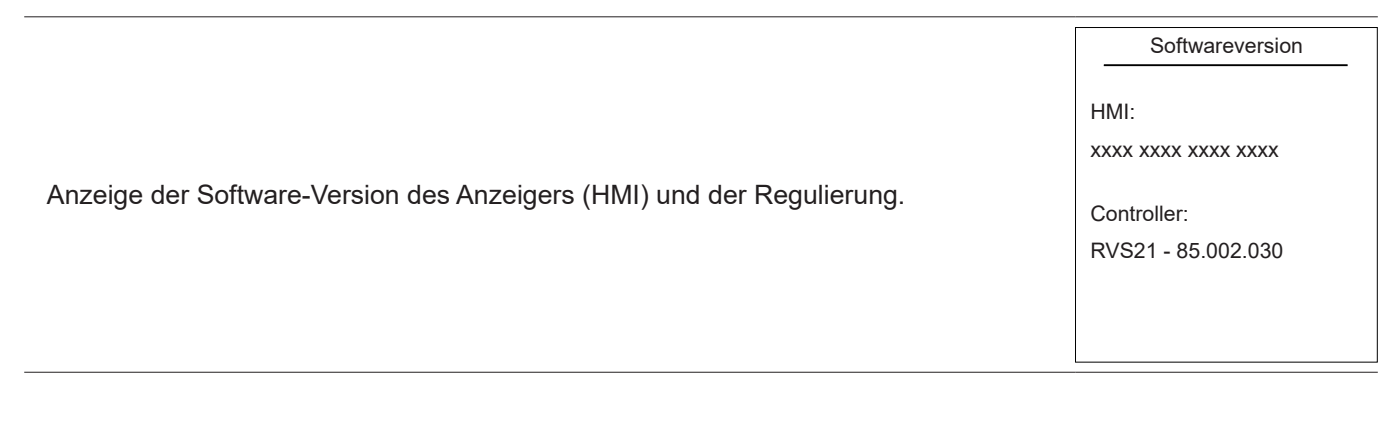

# **D** Instandhaltung

Um ein zuverlässiges und langjähriges Funktionieren des Geräts sicherzustellen, sind regelmäßig folgende Instandhaltungsarbeiten durchzuführen. Diese werden üblicherweise im Rahmen eines Instandhaltungsvertrags ausgeführt.

# ► Regelmäßige Kontrollen

- Regelmäßig den Wasserdruck im Heizkreis kontrollieren (siehe den vom Installateur empfohlenen Druck - zwischen 1 und 2 bar).
- Wenn ein Füllen und ein Druckbeaufschlagen erforderlich sind, prüfen, welche Flüssigkeit beim ersten Füllen verwendet wurde (im Zweifelsfall wenden Sie sich an Ihren Installateur).
- Wenn häufiges Nachfüllen notwendig ist, muss unbedingt eine Leckagensuche durchgeführt werden.

**Häufige Frischwasserzufuhr kann zur Verkalkung des Wärmetauschers führen, was die Leistung und Lebensdauer mindern kann.**

## ► Prüfen der Außeneinheit

 $\overline{\mathbf{i}}$ 

Den Wärmetauscher bei Bedarf entstauben und dabei seine Rippen nicht beschädigen.

Sicherstellen, dass der Luftdurchgang nicht behindert wird.

## ► Trinkwarmwasserspeicher\*

Die Wartung des Warmwasserspeichers ist regelmäßig durchzuführen (die Häufigkeit hängt von der Wasserhärte ab).

**Wenden Sie sich an Ihren Heizungsfachmann.**

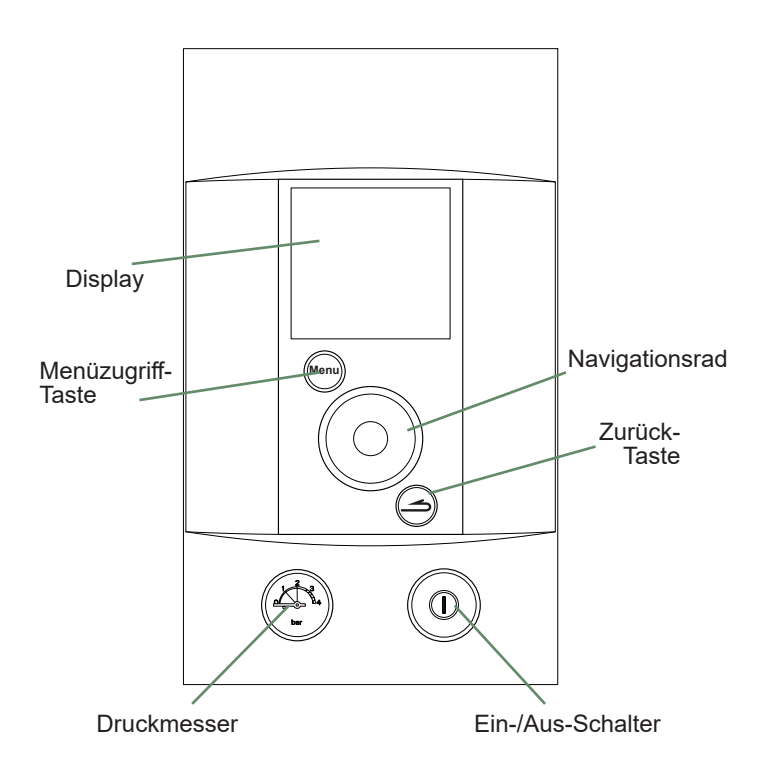

*Abb. 3 - Bedienfeld*

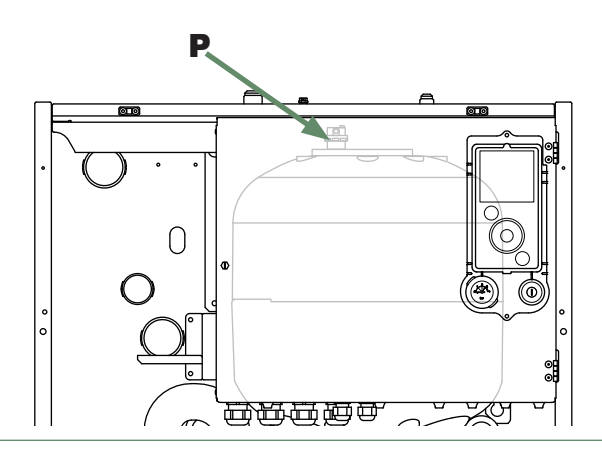

*Abb. 4 - Automatische Entlüftung*

\* je nach Konfiguration / Option

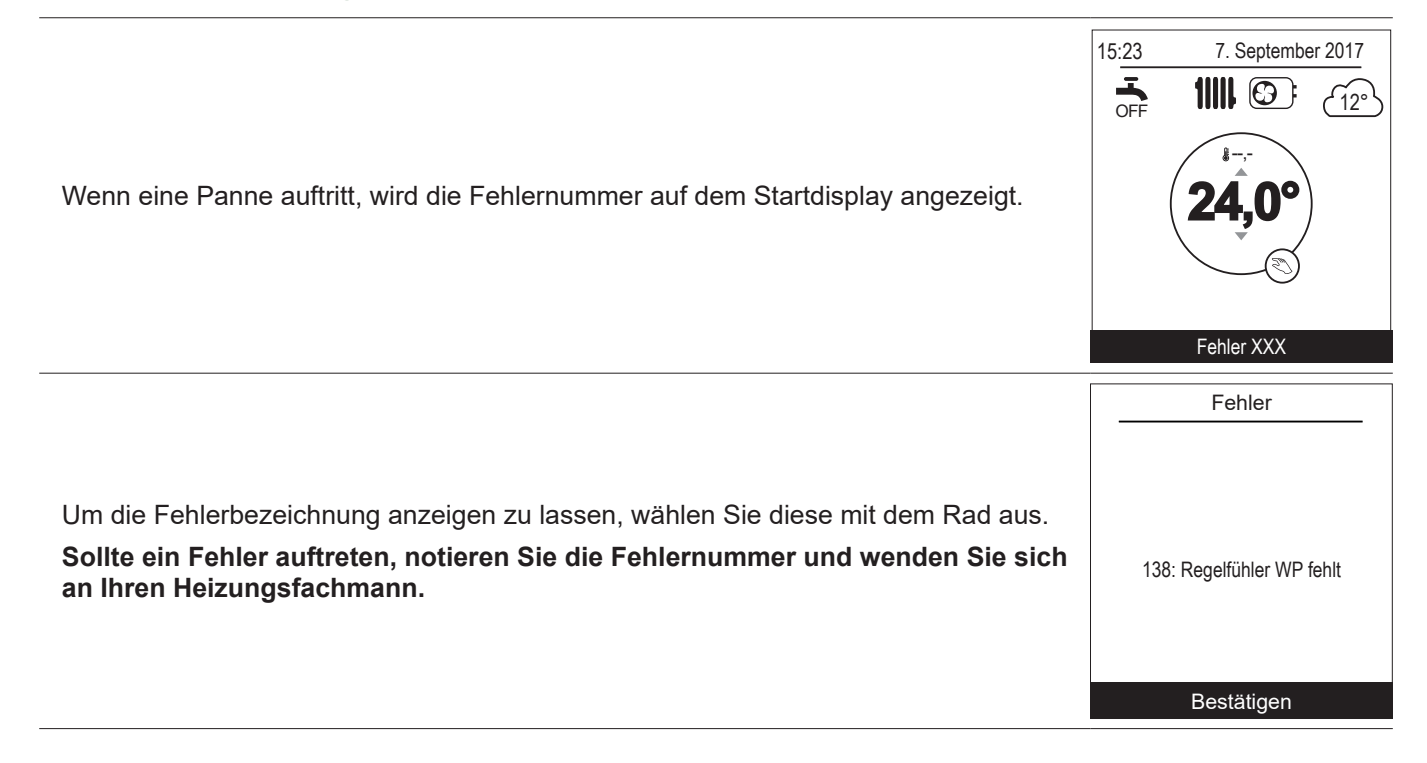

Im Fehlerfall **"370: Thermodynam Erzeuger**", aktivieren Sie den "**Notbetrieb**" (siehe Seite 13) und ziehen Sie Ihren Heizungsfachmann hinzu.

### **Ende der Lebensdauer des Gerätes**

Die Demontage und Verwertung der Geräte müssen von einer Fachstelle übernommen werden. Die Geräte dürfen auf keinen Fall mit dem Hausmüll, Sperrmüll oder auf einer Deponie entsorgt werden. Am Ende der Lebensdauer des Gerätes sollten Sie sich an einen Installateur oder an den Vertreter in Ihrer Nähe wenden, um die Entsorgung und Wiederverwertung des Gerätes vorzunehmen.

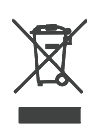

ıÉ.

Dieses Gerät ist mit diesem Symbol gekennzeichnet. Das bedeutet, dass alle elektrischen und elektronischen Geräte unbedingt getrennt vom Hausmüll zu entsorgen sind<br>Ein besonderer Entsorgungskreislauf ist für diese Art von Ein besonderer Entsorgungskreislauf ist für diese Art von Produkten in den Ländern der Europäischen Union (\*), in Norwegen, Versuchen Sie nicht, dieses Produkt selbst auseinanderzunehmen. Das kann schädliche Auswirkungen auf Ihre Gesundheit und die Umwelt haben.<br>Die Wiederaufbereitung von Kühlflüssigkeit, Öl und anderen Teilen muss durch einen

durchgeführt werden. Das Recycling dieses Gerätes muss durch eine spezialisierte Stelle übernommen werden. Es darf auf keinen Fall mit dem Hausmüll, Sperrmüll oder auf einer Deponie entsorgt werden.

Wenden Sie sich bitte an einen Installateur oder an den Vertreter in Ihrer Nähe, um weitere Informationen zu erhalten. \* Je nach den nationalen Vorschriften jedes Mitgliedstaates.

*Datum der Inbetriebnahme:*

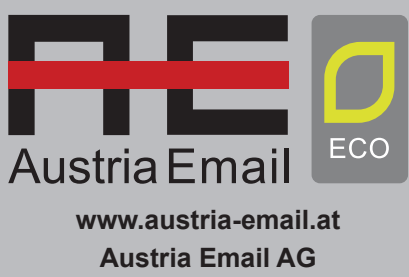

Niederlassung Wien Zetschegasse 17 A-1230 Wien

*Adressdaten ihres Heizungsinstallateurs oder des Kundendienstes.*